Взаимодействие активностей

# Несколько активностей в одном приложении

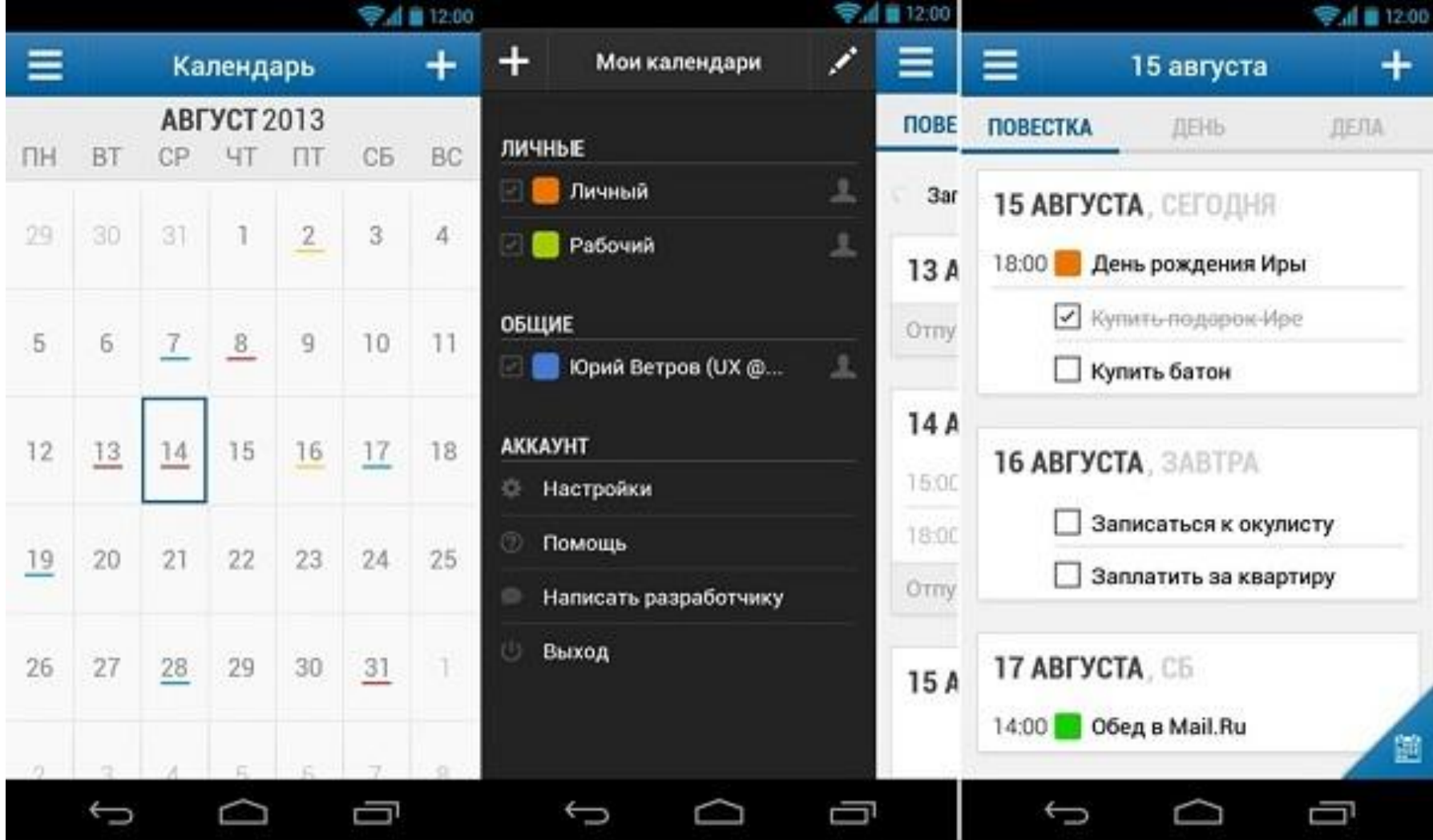

# Создание проекта с двумя активностями

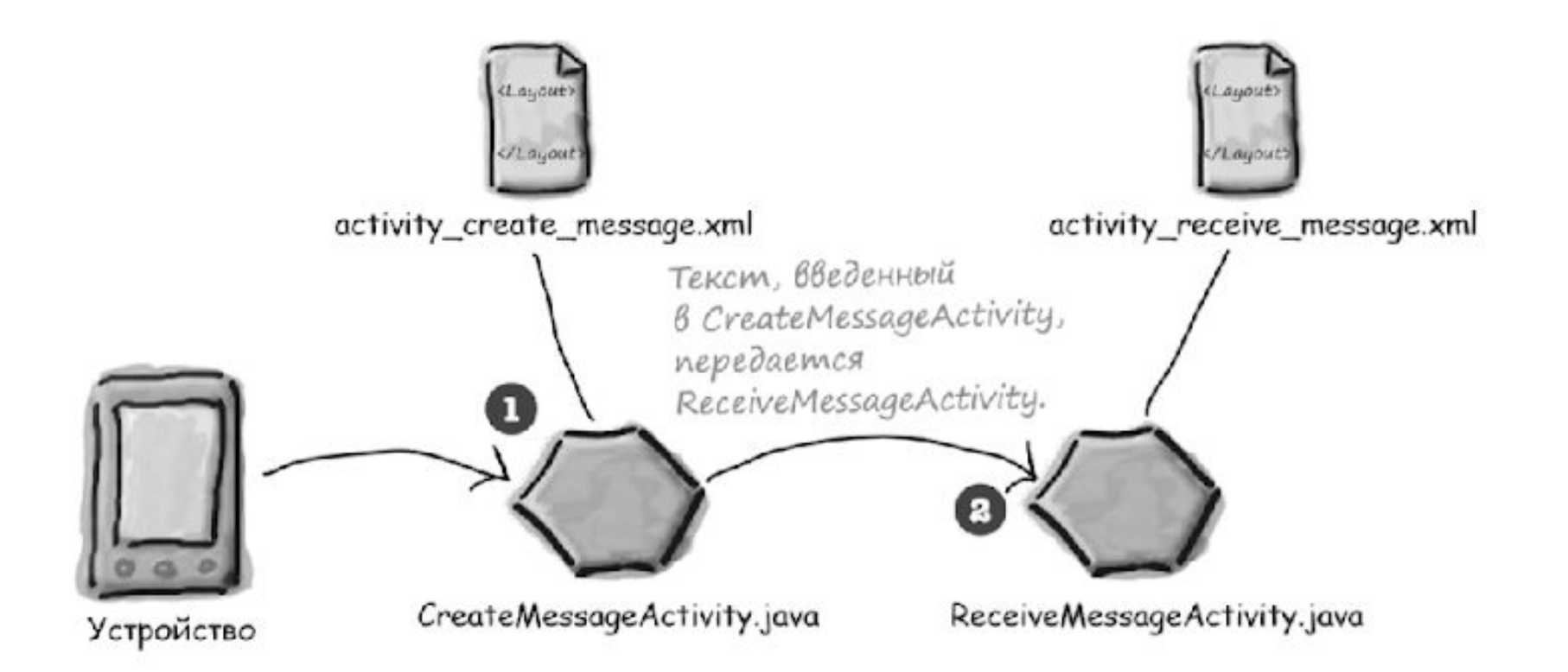

## Первая активность (та, которую мы создаём при создании приложения)

### **activity\_create\_message.xml**

```
<?xml version="1.0" encoding="utf-8"?> 
<LinearLayout 
  xmlns:android="http://schemas.android.com/apk/res/android" 
   xmlns:tools="http://schemas.android.com/tools" 
  android: layout width="match parent"
  android: layout height="match parent"
   android:padding="16dp" 
   android:orientation="vertical" 
  tools:context="com.hfad.mymessenger.CreateMessageActivity">
  <EditText 
     android:id="@+id/message" 
    android: layout width="wrap content"
    android: layout height="wrap content"
    android: layout marginTop="20dp"
     android:hint="@string/hint"
```

```
 android:ems="10" />
```
## Первая активность (та, которую мы создаём при создании приложения)

### **activity\_create\_message.xml**

```
<?xml version="1.0" encoding="utf-8"?>
```
<LinearLayout

 xmlns:android="http://schemas.android.com/apk/res/android" xmlns:tools="http://schemas.android.com/tools"

…

…

#### <Button

```
 android:id="@+id/send" 
android: layout width="wrap content"
android: layout height="wrap content"
android: layout marginTop="20dp"
 android:onClick="onSendMessage" 
 android:text="@string/send" />
```
</LinearLayout>

### **strings.xml**

<resources>

...

 <string name="send">Send Message</string> <string name="hint">Enter a message</string>  $\langle$ /resources>

}

package com.hfad.mymessenger; import android.app.Activity; import android.os.Bundle; import android.view.View;

public class CreateMessageActivity extends Activity {

```
 @Override 
    protected void onCreate(Bundle savedInstanceState) { 
         super.onCreate(savedInstanceState); 
        setContentView(R.layout.activity create message);
 }
```

```
 //Вызвать onSendMessage() при щелчке на кнопке 
    public void onSendMessage(View view) { 
 }
```
# Создание второй активности

**File → New → Activity**

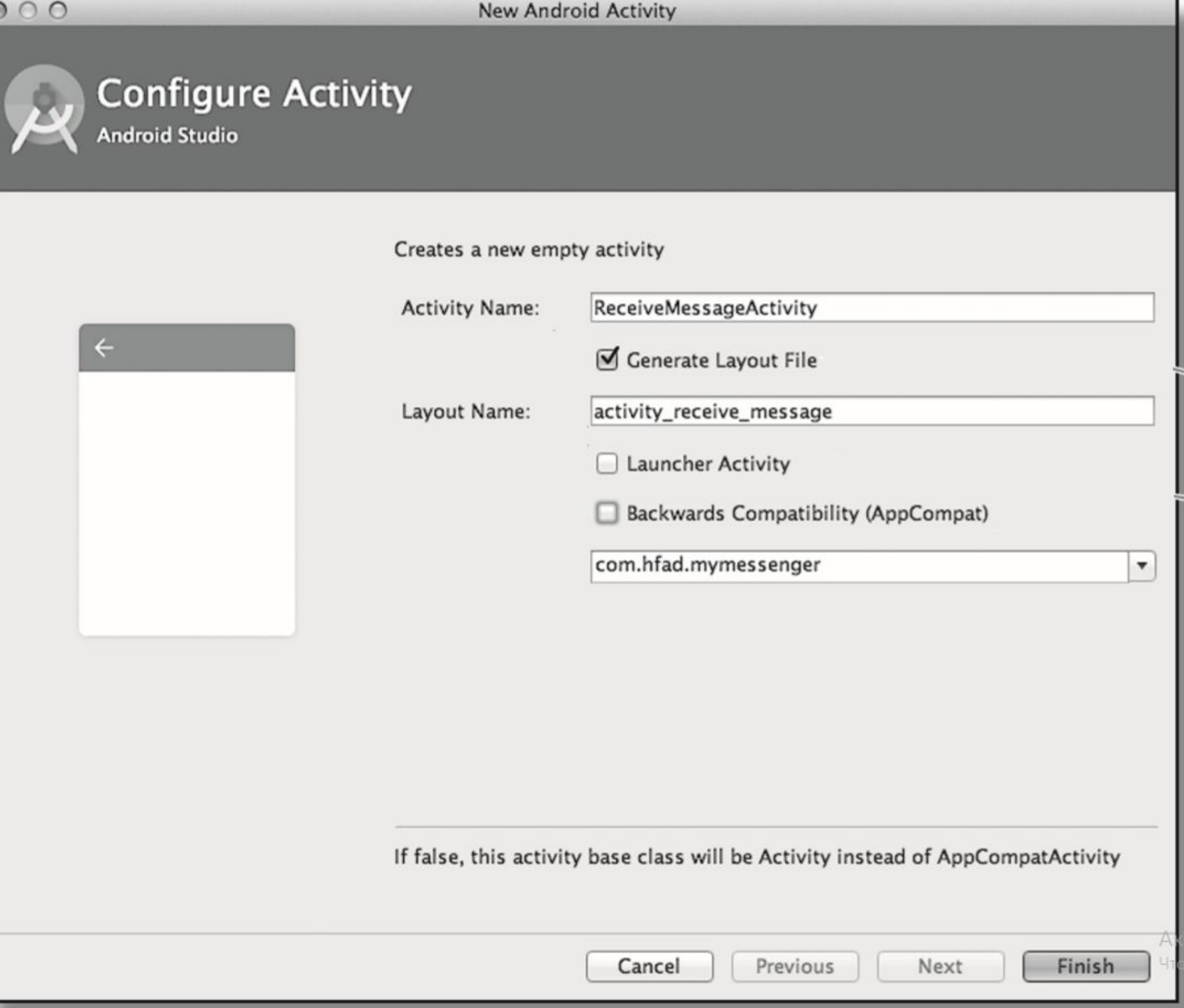

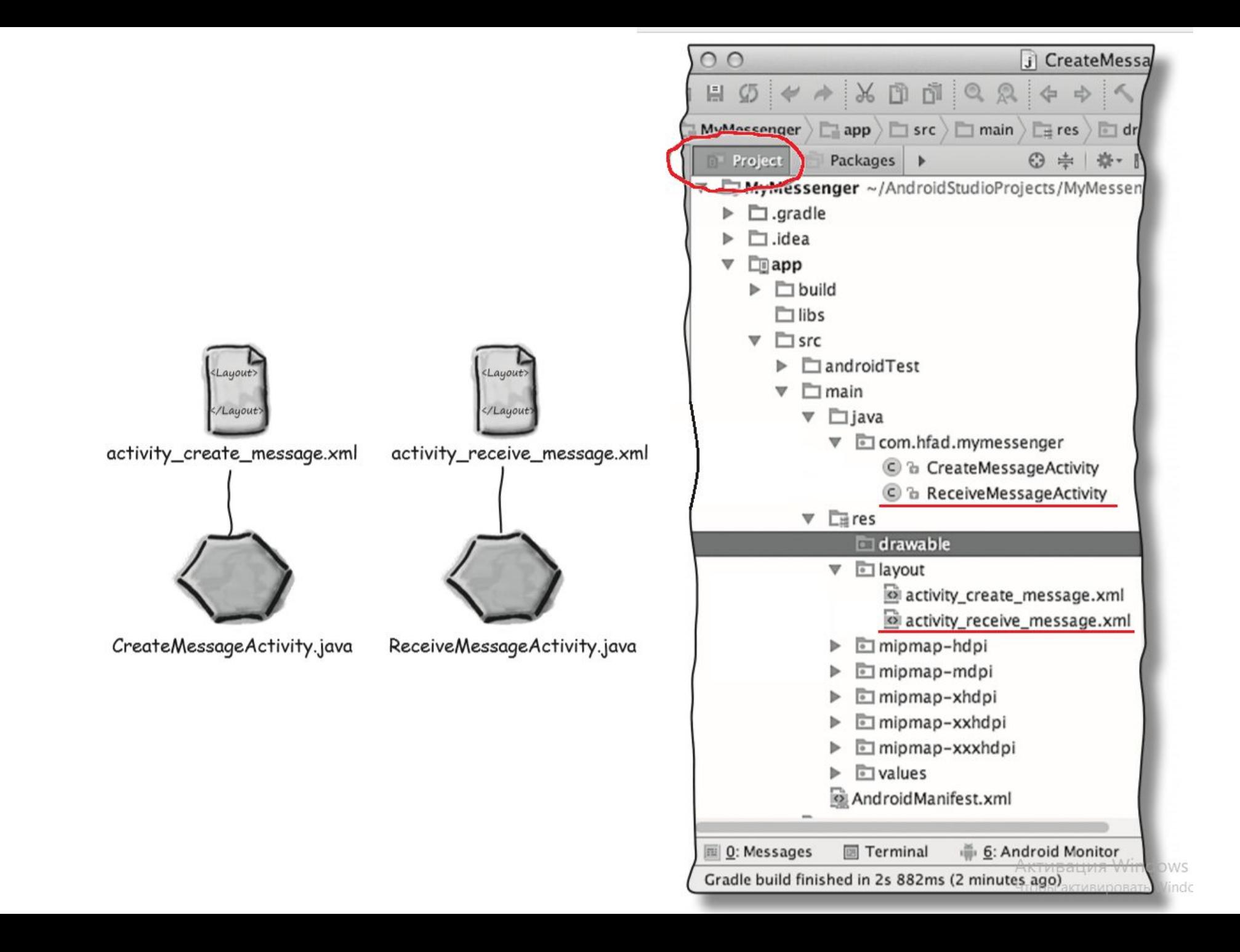

# AndroidManifest.xml – конфигурация приложения

```
<?xml version="1.0" encoding="utf-8"?> 
<manifest xmlns:android="http://schemas.android.com/apk/res/android" 
package="com.hfad.mymessenger">
```

```
 <application 
     android:allowBackup="true" 
     android:icon="@mipmap/ic_launcher" 
     android:label="@string/app_name" 
     android:roundIcon="@mipmap/ic_launcher_round" 
     android:supportsRtl="true" 
     android:theme="@style/AppTheme">
```

```
 <activity android:name=".CreateMessageActivity"> 
       <intent-filter> 
             <action android:name="android.intent.action.MAIN" /> 
             <category android:name="android.intent.category.LAUNCHER" /> 
       </intent-filter> 
  </activity>
```

```
 <activity android:name=".ReceiveMessageActivity">
        </activity>
  </application>
</manifest>
```
# Шлю <sup>я</sup> ей за пакетом пакет… Интенты

Интент можно рассматривать как своего рода «намерение выполнить некую операцию».

Это разновидность сообщений, позволяющая связать разнородные объекты (например, активности) на стадии выполнения.

Если одна активность хочет запустить другую, она отправляет для этого интент системе Android. Android запускает вторую активность и передает ей интент.

Intent intent = new Intent(this, Target.class);

startActivity(intent);

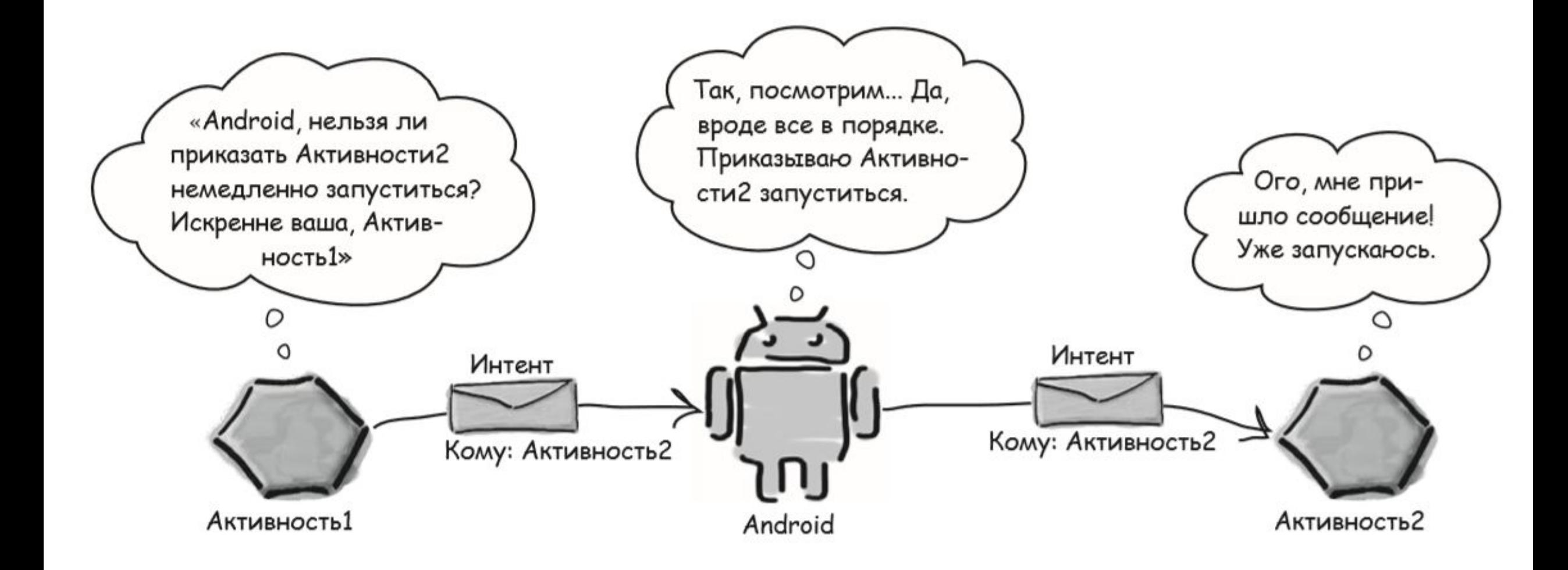

…

…

}

…

import android.content.Intent;

//Вызвать onSendMessage() при щелчке на кнопке public void onSendMessage(View view) {

```
 Intent intent =
```
 **new Intent(this, ReceiveMessageActivity.class); startActivity(intent);** 

# Работа приложения

- 1. При запуске приложения начинает работать его главная активность CreateMessageActivity.
- 2. Пользователь вводит сообщение и щелкает на кнопке.
- 3. Метод onSendMessage() приказывает Android запустить активность ReceiveMessageActivity при помощи интента.
- 4. При запуске активность ReceiveMessageActivity сообщает, что она использует макет activity\_receive\_message.xml; этот макет отображается в новом окне.

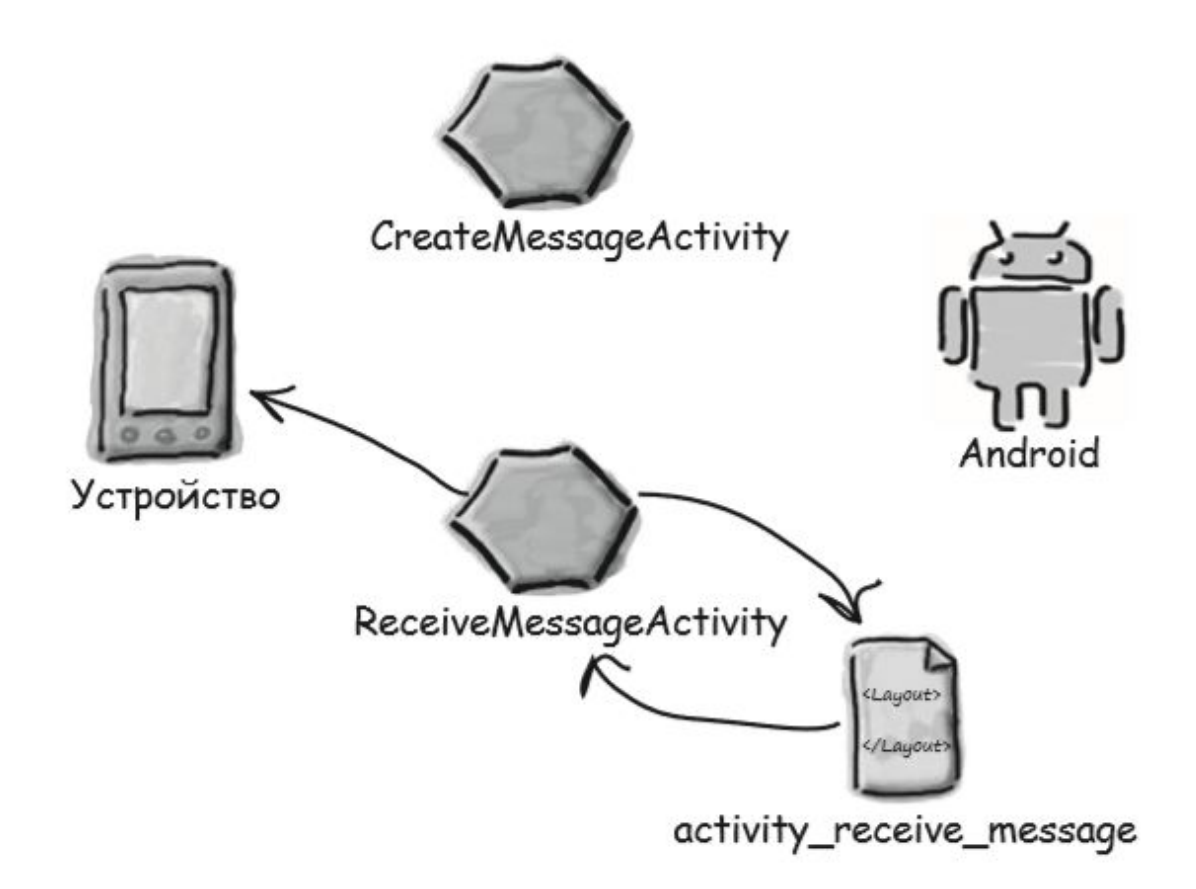

# Передача информации

Intent intent = new Intent(this, Target.class);

**intent.putExtra("сообщение", значение);** 

startActivity(intent);

*сообщение* — имя ресурса для передаваемой информации *значение* — само значение

*Д.З. – погуглить, какие типы данных можно передать с интентом*

# Получение информации

```
Intent intent = qetIntent();
String string = intent.getStringExtra("message"); 
int intNum = intent.getIntExtra("name", 
default value);
```

```
…
import android.widget.EditText;
…
```
//Вызвать onSendMessage() при щелчке на кнопке public void onSendMessage(View view) {

```
 EditText messageView = (EditText)findViewById(R.id.message);
 String messageText = messageView.getText().toString(); 
 Intent intent = 
      new Intent(this, ReceiveMessageActivity.class);
 intent.putExtra("message", messageText); 
 startActivity(intent);
```
}

```
…
import android.widget.EditText;
…
```
//Вызвать onSendMessage() при щелчке на кнопке public void onSendMessage(View view) {

```
 EditText messageView = (EditText)findViewById(R.id.message);
 String messageText = messageView.getText().toString(); 
 Intent intent = 
       new Intent(this, ReceiveMessageActivity.class); 
 intent.putExtra(ReceiveMessageActivity.EXTRA_MESSAGE, messageText); 
 startActivity(intent);
```
…

}

## **ReceiveMessageActivity.java**

public class ReceiveMessageActivity extends Activity {

 **public static final String EXTRA\_MESSAGE = "message";** 

@Override

…

}

…

protected void **onCreate**(Bundle savedInstanceState) {

super.onCreate(savedInstanceState);

setContentView(R.layout.activity receive message);

**Intent intent = getIntent();** 

 **String messageText = intent.getStringExtra(EXTRA\_MESSAGE);**  TextView messageView = (TextView)findViewById(R.id.message); messageView.setText(messageText);